## Please see our new feature to reserve the REC Center for All Your Sports to The Left Under "Citizen Action Center" Click on Blue Tab- "REC DESK"

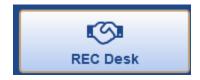

Once a member account is created, and approved, you will be able to make REC Reservations, be sure to include your email address.

For the time being, we will then email you a code to the REC Building. Thank you and enjoy this new feature!

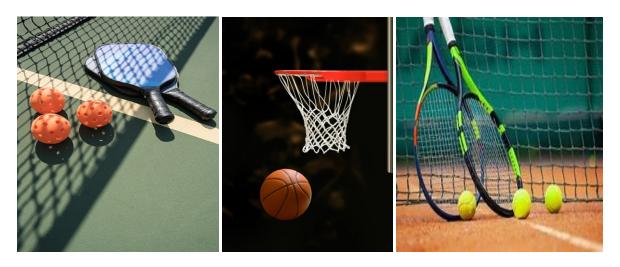

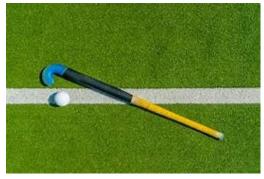

https://newcastlenh.recdesk.com